**CAT**

## **Leitura da MFD e geração da Nota Fiscal Paulista na Impressora Fiscal Bematech**

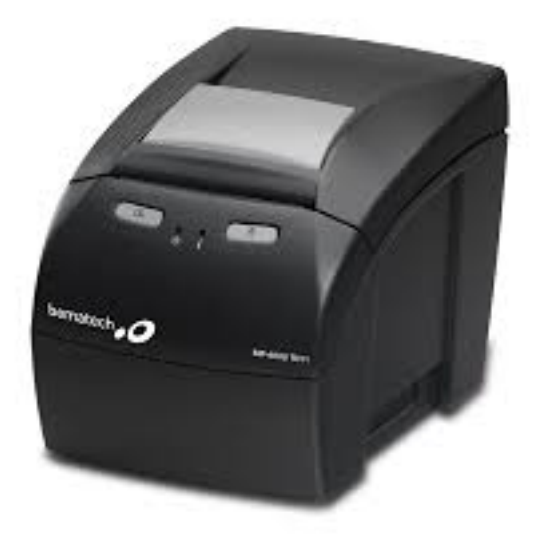

O primeiro passo é fazer o download do aplicativo do fabricante pelo link abaixo. Faça o Download

<http://partners.bematech.com.br/suporte-e-recursos/downloads>

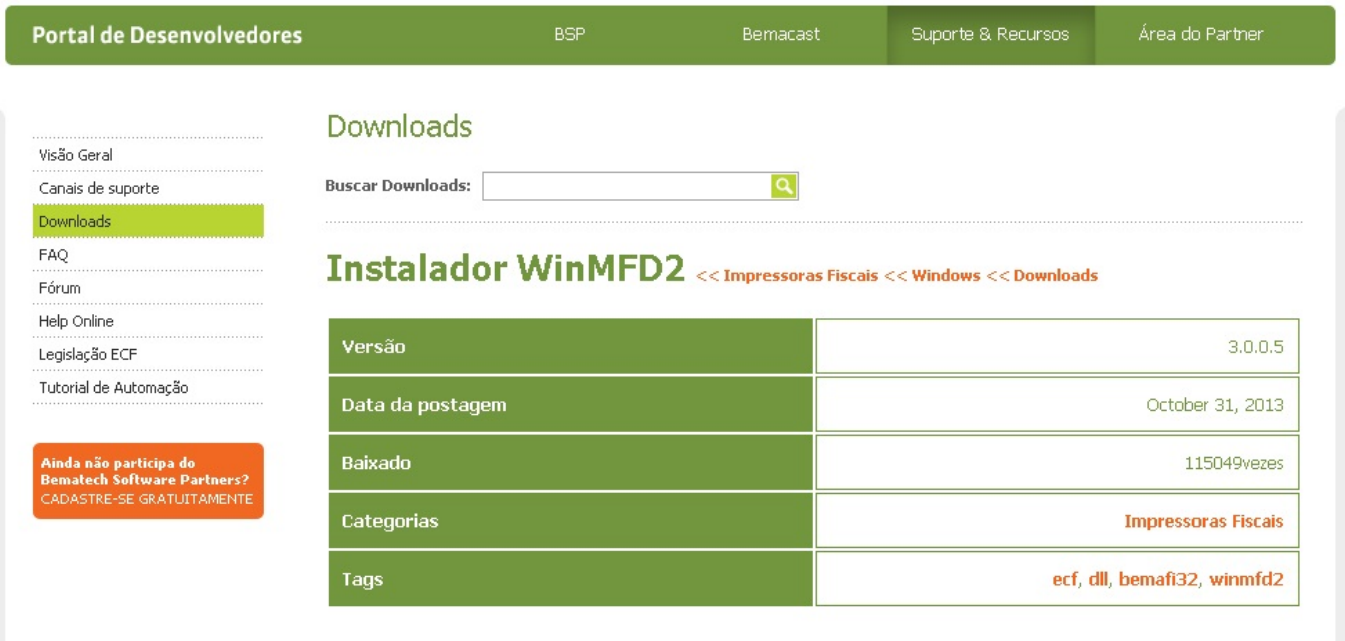

Instale e configure o aplicativo WINMFD2 seguindo o manual do linck abaixo.

[http://partners.bematech.com.br/2012/06/edicao-122-conhecendo-e-configurando-a-ferramenta-](http://partners.bematech.com.br/2012/06/edicao-122-conhecendo-e-configurando-a-ferramenta-winmfd2/?gclid=Cj0KEQiA6dGmBRC_3Mi-x_XywKsBEiQA1lcFP5HdiXTW0YjMVmnhqWpI8olzy5vWcfjyE_05A-XIPwgaAp_l8P8HAQ)

**(c) 2024 Administrador <wagner@grupotecnoweb.com.br> | 2024-05-08 21:26**

[URL: http://faq.resolvapelosite.com.br/index.php?action=artikel&cat=37&id=259&artlang=pt-br](http://faq.resolvapelosite.com.br/index.php?action=artikel&cat=37&id=259&artlang=pt-br)

## **CAT**

## [winmfd2/?gclid=Cj0KEQiA6dGmBRC\\_3Mi-x\\_XywKsBEiQA1lcFP5HdiXTW0YjMVmnhqWpI8olz](http://partners.bematech.com.br/2012/06/edicao-122-conhecendo-e-configurando-a-ferramenta-winmfd2/?gclid=Cj0KEQiA6dGmBRC_3Mi-x_XywKsBEiQA1lcFP5HdiXTW0YjMVmnhqWpI8olzy5vWcfjyE_05A-XIPwgaAp_l8P8HAQ) [y5vWcfjyE\\_05A-XIPwgaAp\\_l8P8HAQ](http://partners.bematech.com.br/2012/06/edicao-122-conhecendo-e-configurando-a-ferramenta-winmfd2/?gclid=Cj0KEQiA6dGmBRC_3Mi-x_XywKsBEiQA1lcFP5HdiXTW0YjMVmnhqWpI8olzy5vWcfjyE_05A-XIPwgaAp_l8P8HAQ)

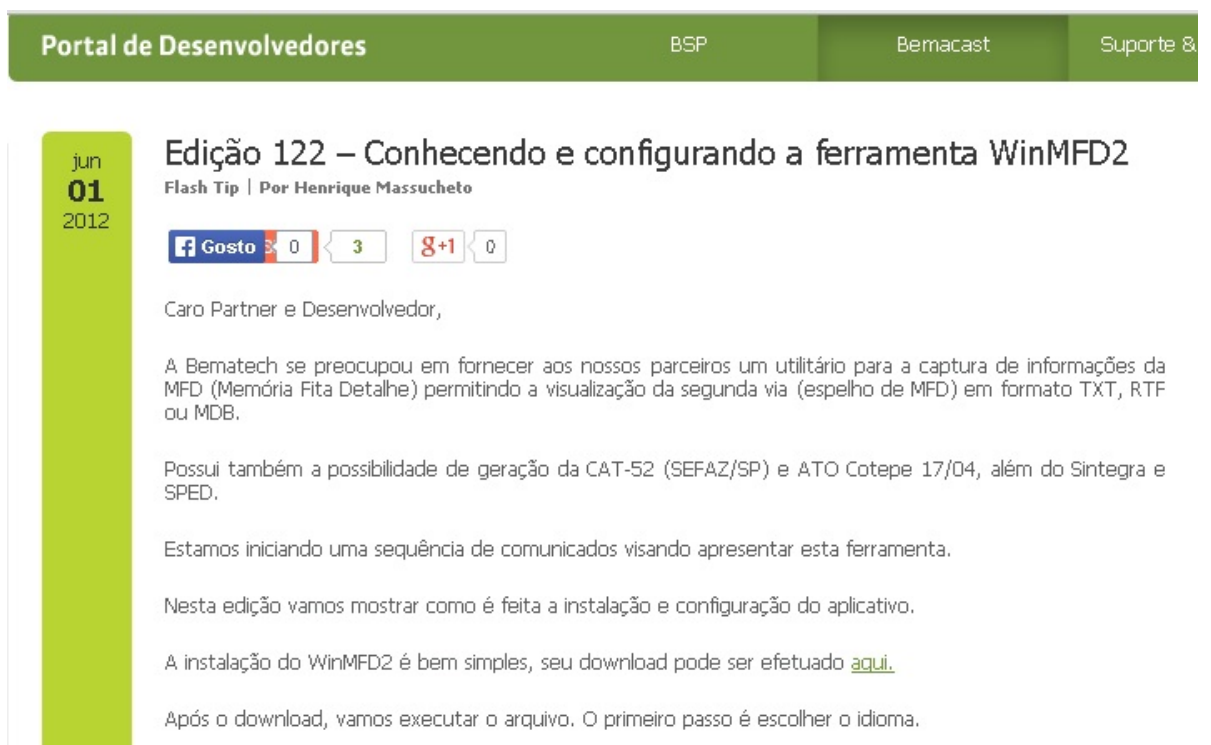

## Aprenda a usar o aplicaitvo e gerar os arquivos.

<https://www.youtube.com/watch?v=iqqFdwhqlfw>

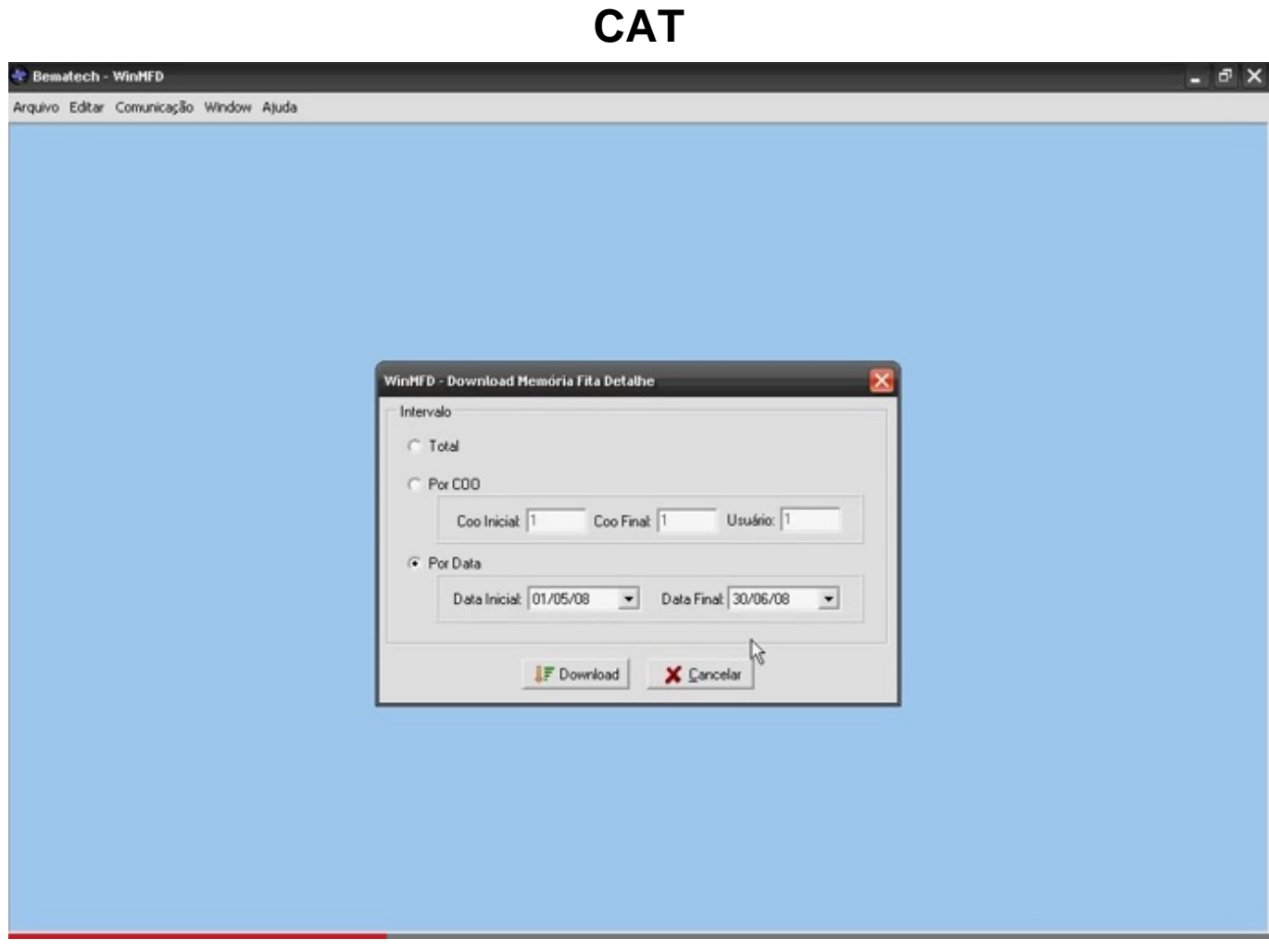

ID de solução único: #1258 Autor: : Márcio Última atualização: 2015-04-17 13:21